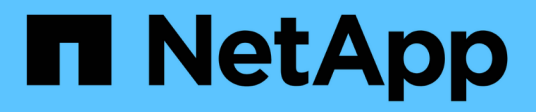

### 安裝**MetroCluster** 和連接線的元件 ONTAP MetroCluster

NetApp September 06, 2024

This PDF was generated from https://docs.netapp.com/zh-tw/ontap-metrocluster/installstretch/task\_rack\_the\_hardware\_components\_mcc\_2\_node\_stretch\_atto.html on September 06, 2024. Always check docs.netapp.com for the latest.

# 目錄

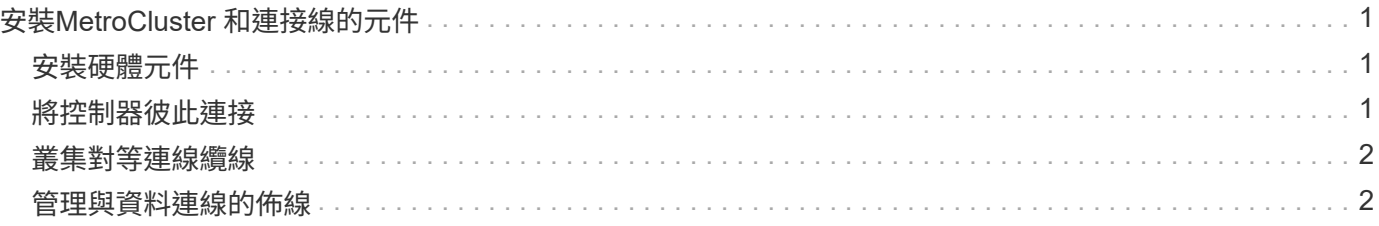

# <span id="page-2-0"></span>安裝**MetroCluster** 和連接線的元件

## <span id="page-2-1"></span>安裝硬體元件

如果您尚未收到已安裝在機櫃中的設備、則必須裝入元件機架。

這項工作必須在MetroCluster 兩個地方執行。

### 步驟

1. 規劃MetroCluster 好各個環節的定位。

機架空間取決於儲存控制器的平台模式、交換器類型、以及組態中的磁碟櫃堆疊數量。

- 2. 請妥善接地。
- 3. 在機架或機櫃中安裝儲存控制器。

### ["ONTAP](https://docs.netapp.com/platstor/index.jsp) [硬體系統文件](https://docs.netapp.com/platstor/index.jsp)["](https://docs.netapp.com/platstor/index.jsp)

- 4. 安裝磁碟櫃、開啟磁碟櫃電源、然後設定磁碟櫃ID。
	- 您必須重新啟動每個磁碟櫃。
- 每MetroCluster 個EDR群組(包括兩個站台)內的每個SAS磁碟櫃、機櫃ID都必須是唯一的。 5. 安裝每個FC對SAS橋接器:
	- a. 使用四顆螺絲將橋前面的「L」支架固定至機架正面(齊面安裝)。

橋接「L」支架的開孔符合19吋(482.6公釐)機架的機架標準ETA -310-X。

如需更多資訊及安裝圖例、請參閱橋接器機型的\_Atto FibreBridge安裝與操作手冊\_。

- b. 將每個橋接器連接至提供適當接地的電源。
- c. 開啟每個橋接器的電源。

 $\binom{1}{1}$ 

為了獲得最大恢復能力、連接至相同磁碟櫃堆疊的橋接器必須連接至不同的電源。

橋接就緒LED可能需要30秒才能亮起、表示橋接器已完成開機自我測試程序。

## <span id="page-2-2"></span>將控制器彼此連接

每個控制器的FC-VI介面卡必須直接連接至其合作夥伴。

### 步驟

1. 連接FC-VI連接埠。

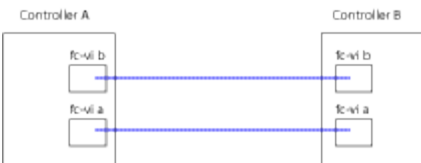

上圖為所需纜線的典型表示方式。特定的FC-VI連接埠因控制器模組而異。

◦ 您可以訂購支援FC-VI連線的2種選項之一、以利訂購支援A300和FAS8200控制器模組:AFF

- 以FC-VI模式設定的內建連接埠0e和0f。
- 插槽1中FC-VI卡上的連接埠1A和1b。
- 例如、EFCA700和FAS9000儲存系統控制器模組各使用四個FC-VI連接埠。AFF

### <span id="page-3-0"></span>叢集對等連線纜線

您必須將用於叢集對等的控制器模組連接埠纜線、以便與合作夥伴站台上的叢集建立連 線。

此工作必須在MetroCluster ESCSI組態中的每個控制器模組上執行。

每個控制器模組上至少應使用兩個連接埠進行叢集對等處理。

建議的連接埠和網路連線最低頻寬為1 GbE。

步驟

1. 識別並連接至少兩個連接埠以供叢集對等、並驗證它們是否與合作夥伴叢集具有網路連線能力。

叢集對等作業可在專用連接埠或資料連接埠上執行。使用專用連接埠可為叢集對等流量提供更高的處理量。

["](http://docs.netapp.com/ontap-9/topic/com.netapp.doc.exp-clus-peer/home.html)[叢集與](http://docs.netapp.com/ontap-9/topic/com.netapp.doc.exp-clus-peer/home.html)[SVM](http://docs.netapp.com/ontap-9/topic/com.netapp.doc.exp-clus-peer/home.html)[對等](http://docs.netapp.com/ontap-9/topic/com.netapp.doc.exp-clus-peer/home.html)[化快速](http://docs.netapp.com/ontap-9/topic/com.netapp.doc.exp-clus-peer/home.html)[組態](http://docs.netapp.com/ontap-9/topic/com.netapp.doc.exp-clus-peer/home.html)["](http://docs.netapp.com/ontap-9/topic/com.netapp.doc.exp-clus-peer/home.html)

## <span id="page-3-1"></span>管理與資料連線的佈線

您必須將每個儲存控制器上的管理和資料連接埠纜線連接至站台網路。

這項工作必須針對MetroCluster 兩個站台的每個新控制器重複執行。

您可以將控制器和叢集交換器管理連接埠連接至網路中的現有交換器。此外、您也可以將控制器連接至新的專用 網路交換器、例如NetApp CN1601叢集管理交換器。

#### 步驟

1. 將控制器的管理和資料連接埠連接至本機站台的管理和資料網路。

["ONTAP](https://docs.netapp.com/platstor/index.jsp) [硬體系統文件](https://docs.netapp.com/platstor/index.jsp)["](https://docs.netapp.com/platstor/index.jsp)

#### 版權資訊

Copyright © 2024 NetApp, Inc. 版權所有。台灣印製。非經版權所有人事先書面同意,不得將本受版權保護文件 的任何部分以任何形式或任何方法(圖形、電子或機械)重製,包括影印、錄影、錄音或儲存至電子檢索系統 中。

由 NetApp 版權資料衍伸之軟體必須遵守下列授權和免責聲明:

此軟體以 NETAPP「原樣」提供,不含任何明示或暗示的擔保,包括但不限於有關適售性或特定目的適用性之 擔保,特此聲明。於任何情況下,就任何已造成或基於任何理論上責任之直接性、間接性、附隨性、特殊性、懲 罰性或衍生性損害(包括但不限於替代商品或服務之採購;使用、資料或利潤上的損失;或企業營運中斷),無 論是在使用此軟體時以任何方式所產生的契約、嚴格責任或侵權行為(包括疏忽或其他)等方面,NetApp 概不 負責,即使已被告知有前述損害存在之可能性亦然。

NetApp 保留隨時變更本文所述之任何產品的權利,恕不另行通知。NetApp 不承擔因使用本文所述之產品而產 生的責任或義務,除非明確經過 NetApp 書面同意。使用或購買此產品並不會在依據任何專利權、商標權或任何 其他 NetApp 智慧財產權的情況下轉讓授權。

本手冊所述之產品受到一項(含)以上的美國專利、國外專利或申請中專利所保障。

有限權利說明:政府機關的使用、複製或公開揭露須受 DFARS 252.227-7013(2014 年 2 月)和 FAR 52.227-19(2007 年 12 月)中的「技術資料權利 - 非商業項目」條款 (b)(3) 小段所述之限制。

此處所含屬於商業產品和 / 或商業服務(如 FAR 2.101 所定義)的資料均為 NetApp, Inc. 所有。根據本協議提 供的所有 NetApp 技術資料和電腦軟體皆屬於商業性質,並且完全由私人出資開發。 美國政府對於該資料具有 非專屬、非轉讓、非轉授權、全球性、有限且不可撤銷的使用權限,僅限於美國政府為傳輸此資料所訂合約所允 許之範圍,並基於履行該合約之目的方可使用。除非本文另有規定,否則未經 NetApp Inc. 事前書面許可,不得 逕行使用、揭露、重製、修改、履行或展示該資料。美國政府授予國防部之許可權利,僅適用於 DFARS 條款 252.227-7015(b) (2014年2月) 所述權利。

商標資訊

NETAPP、NETAPP 標誌及 <http://www.netapp.com/TM> 所列之標章均為 NetApp, Inc. 的商標。文中所涉及的所 有其他公司或產品名稱,均為其各自所有者的商標,不得侵犯。